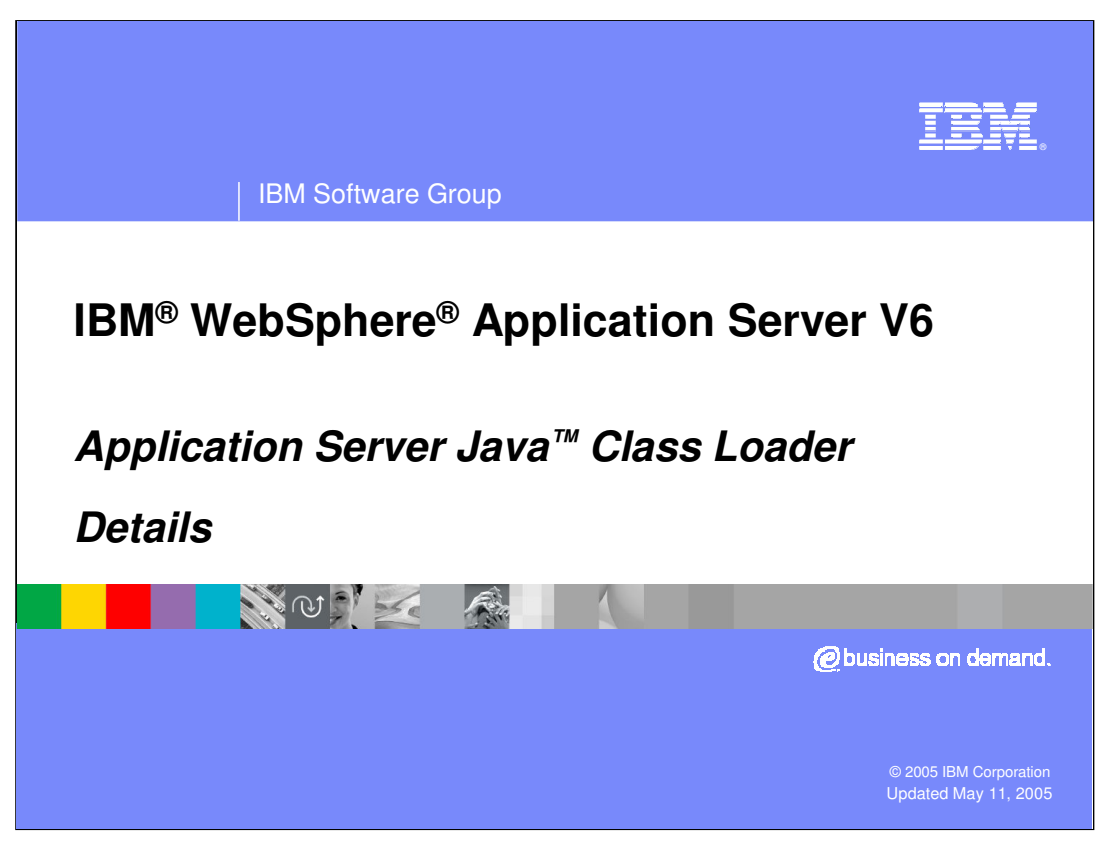

This presentation will focus on the details of the Application Server Java Class Loader.

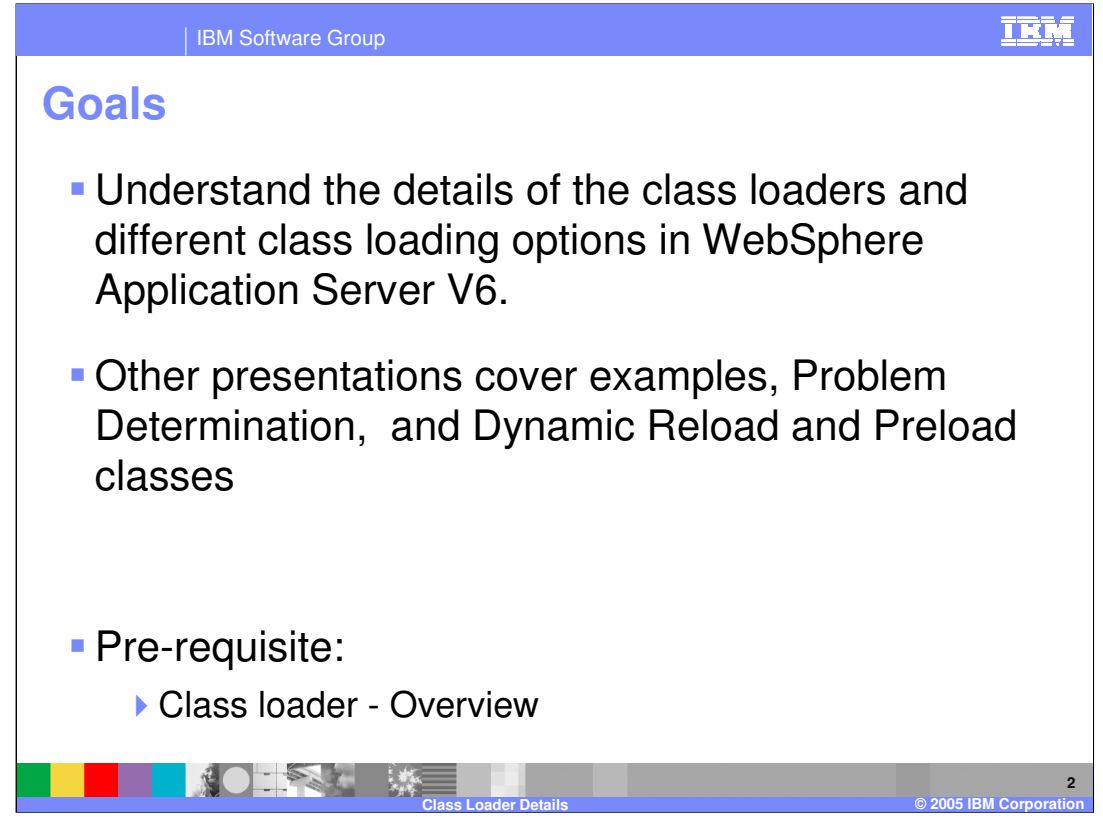

The goal of this presentation is to help you understand the details of the class loaders and different class loading options in WebSphere Application Server V6. An understanding of the Class loader from the overview presentation will be helpful in understanding these details.

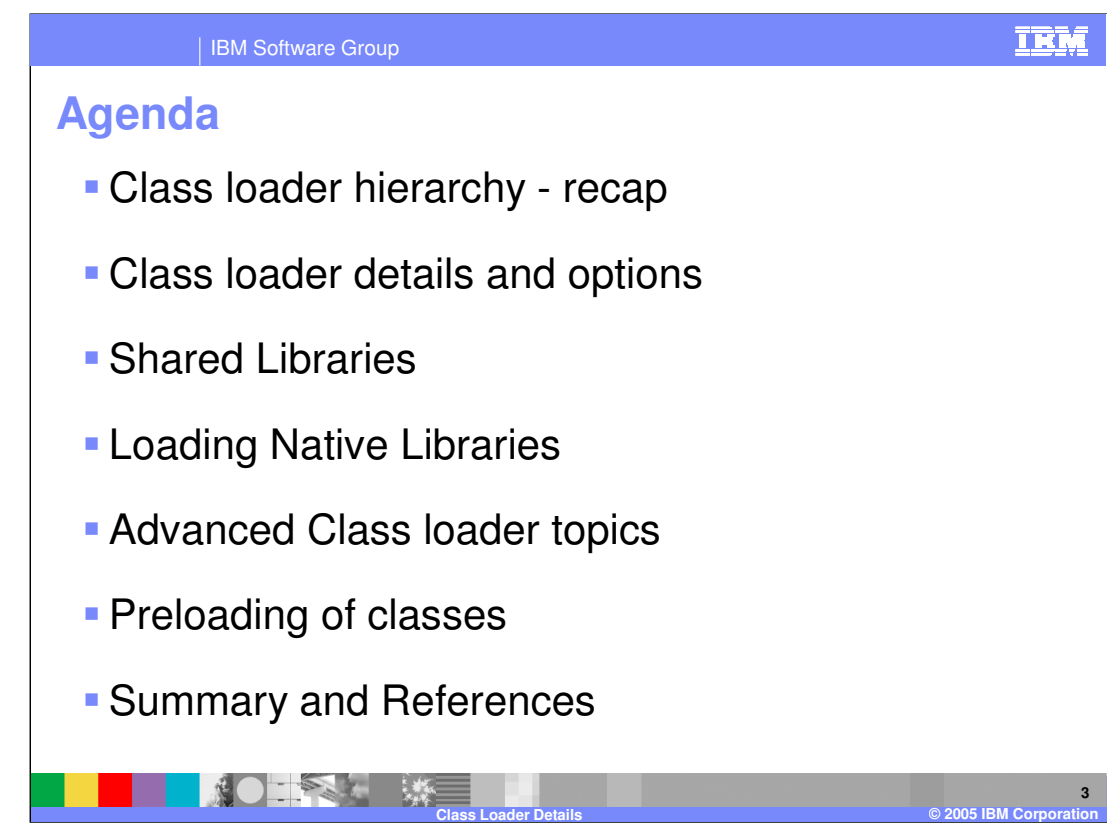

The agenda for this presentation is to cover:

- Class loader hierarchy
- Class loader details and options
- Shared libraries
- Native libraries
- Advanced class loader topics
- Preloading of classes
- Summary and references

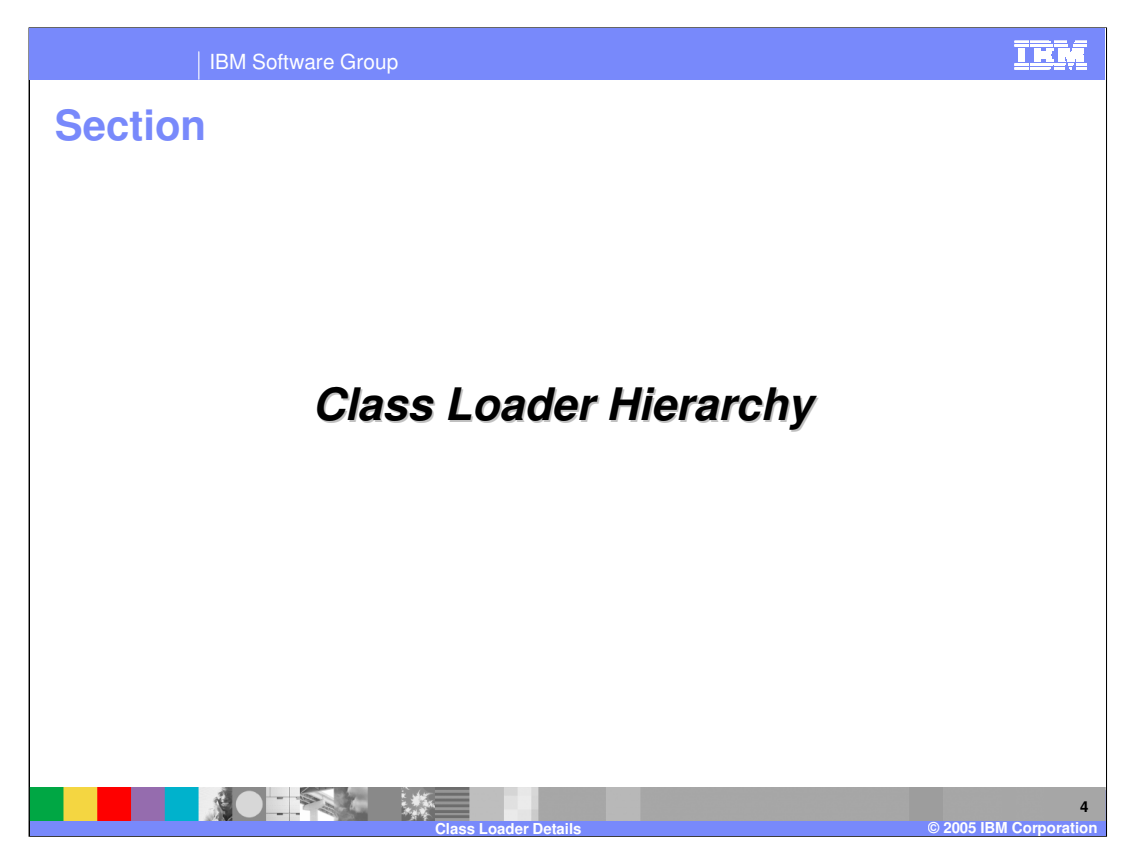

This section will cover class loader hierarchy.

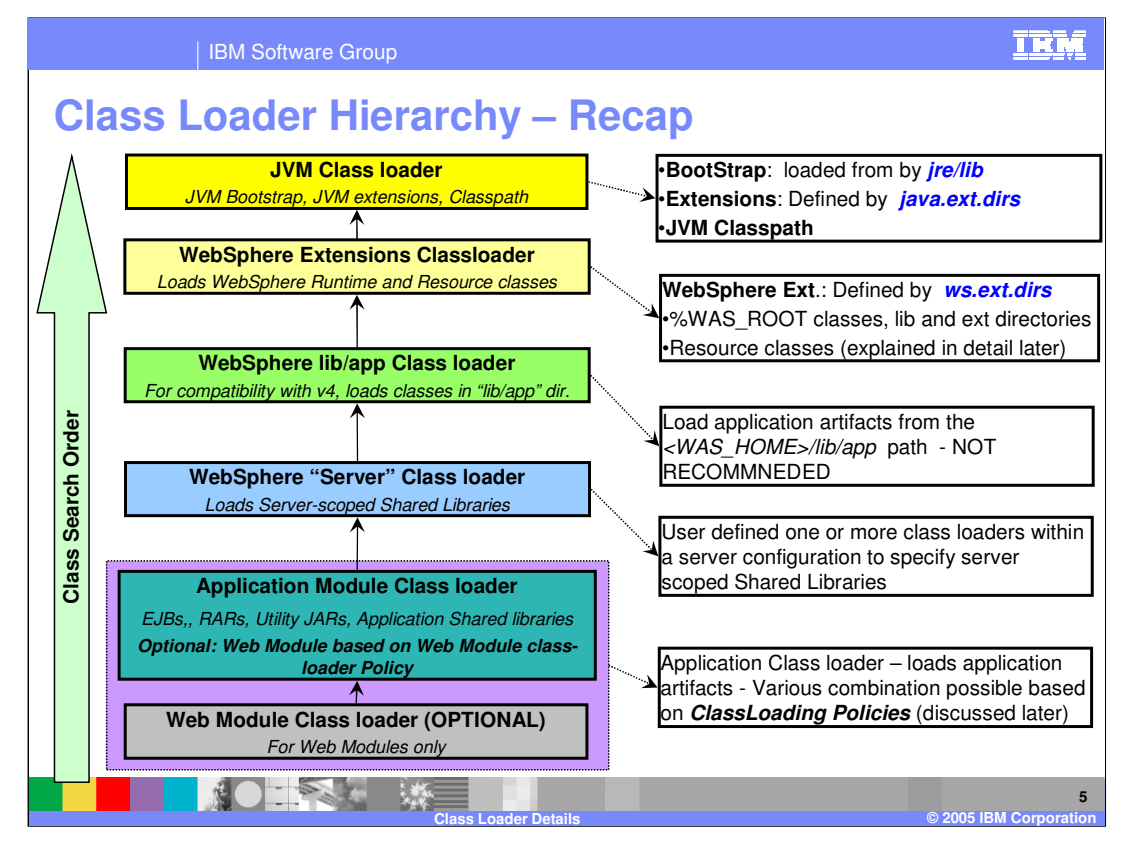

Class loaders are organized in a hierarchy. This means that a child class loader can delegate class finding and loading to its parent, should it fail to load a class.

This flow was discussed in detail in the overview presentation.

Most of this presentation will discuss the details of each of these class loader hierarchies, along with the class loader options and policies.

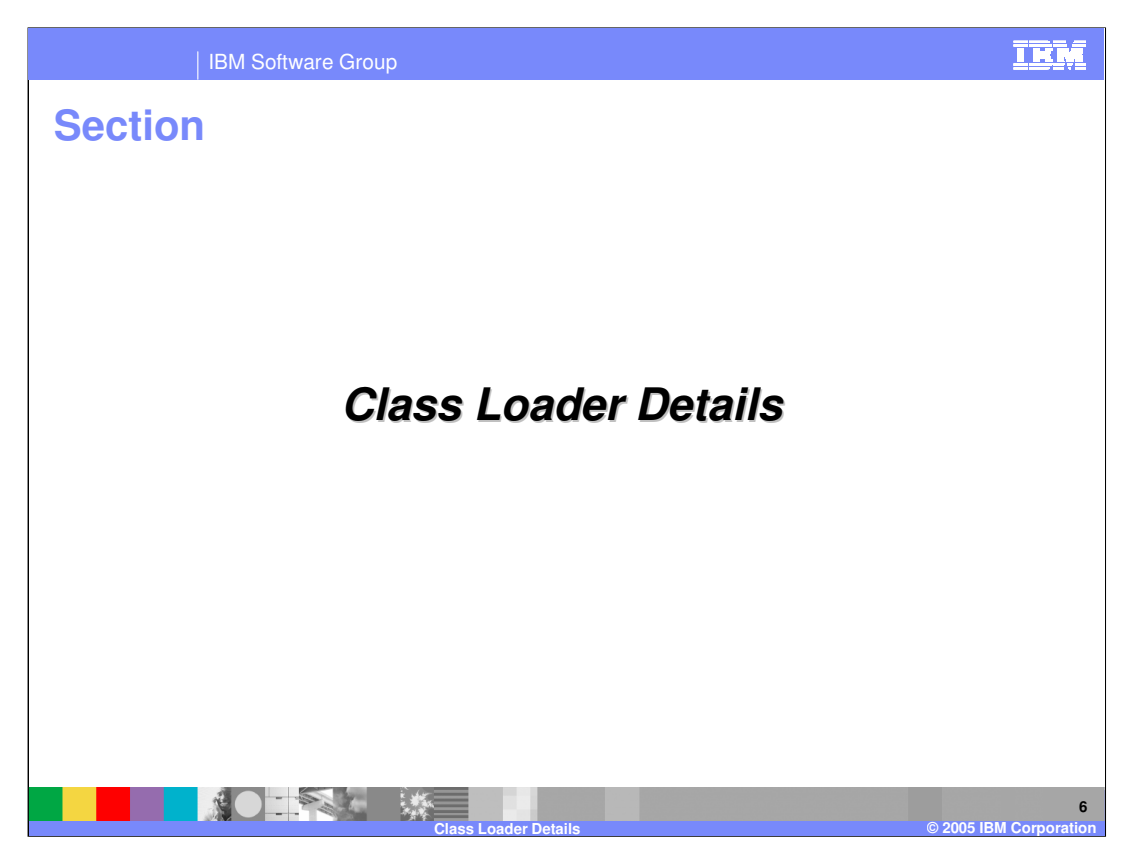

This section will discuss the details of the class loader.

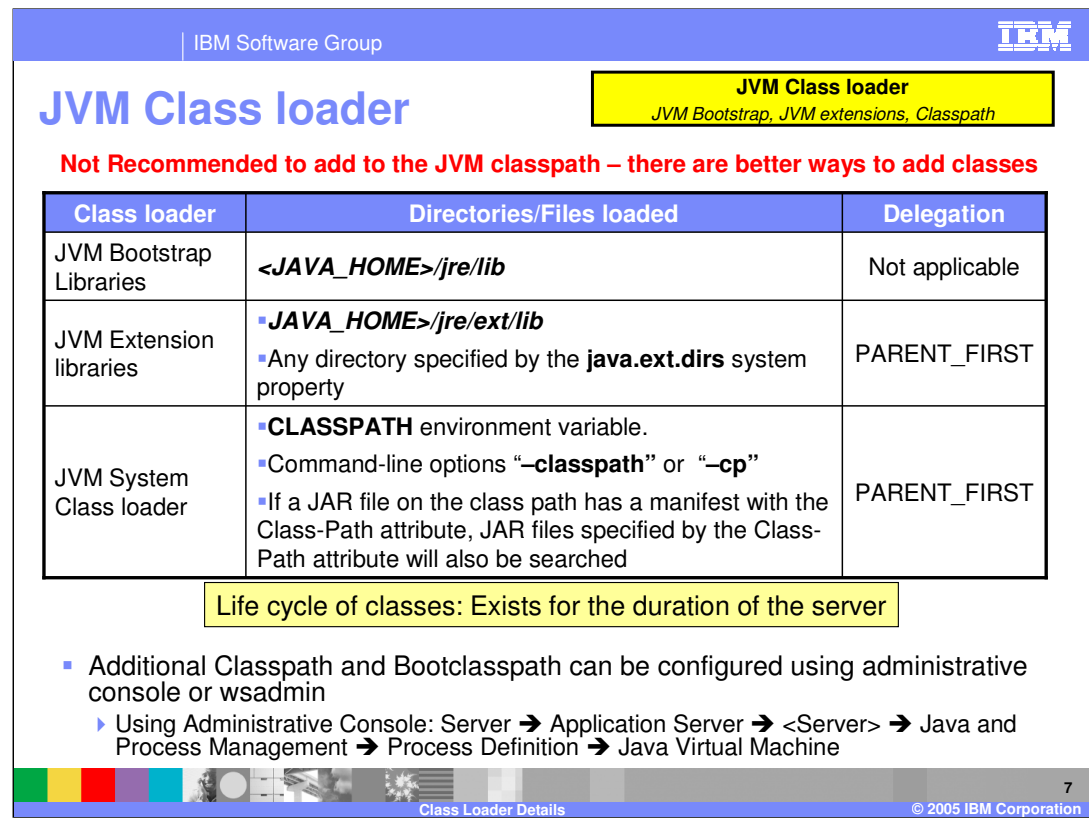

At the root of the class loader hierarchy is the JVM class loader. This class loader loads the JVM Boot strap libraries, JVM extension libraries and the JVM System class loader in that order. In this class loader, there is no choice of delegation or search mode.

These classes get unloaded when the Application server is stopped.

Although it is possible to add your own classes to the JVM class path for classes that are used across multiple applications, it is not recommended that you do so. There are better solutions, such as using Shared libraries, which will be discussed later in this presentation.

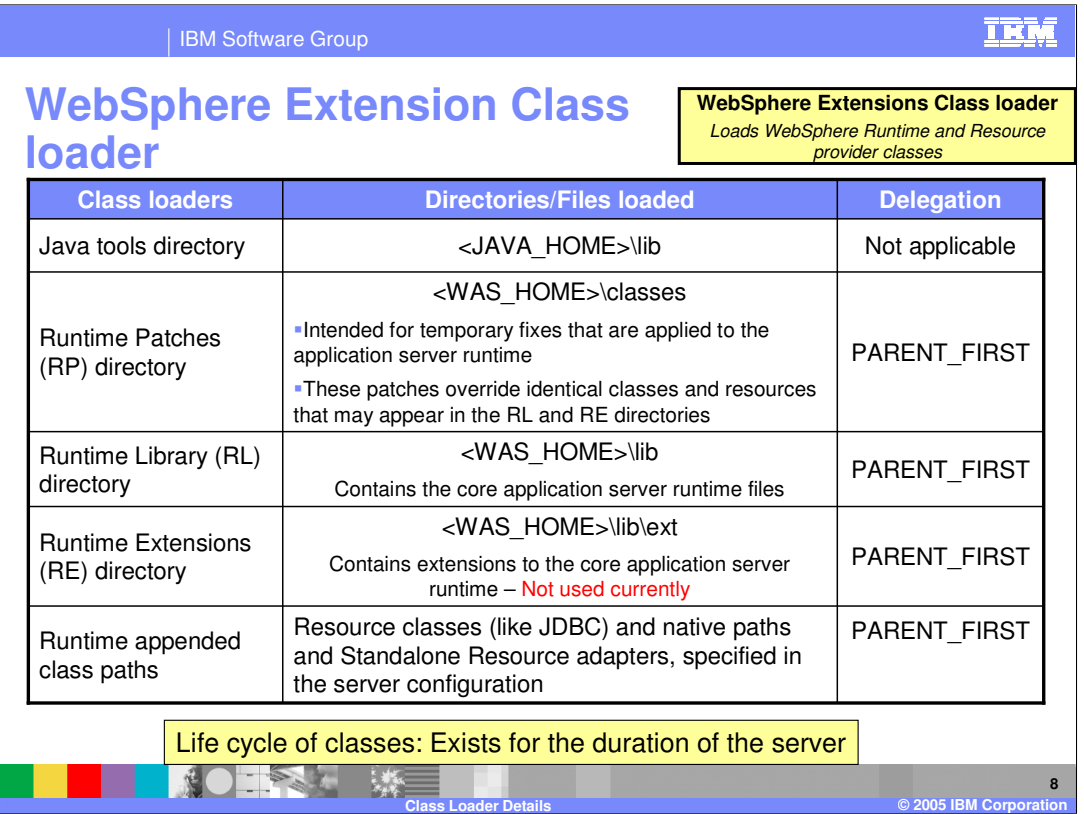

Next in the class loader hierarchy is the WebSphere Extension class loader, whose primary responsibility is to load the WebSphere classes. Within the WebSphere extension class loader, there is a hierarchy of class loaders that are used, as shown in the table. In addition to this, the runtime appends certain class paths, including resource classes, native paths, and Custom Service classes.

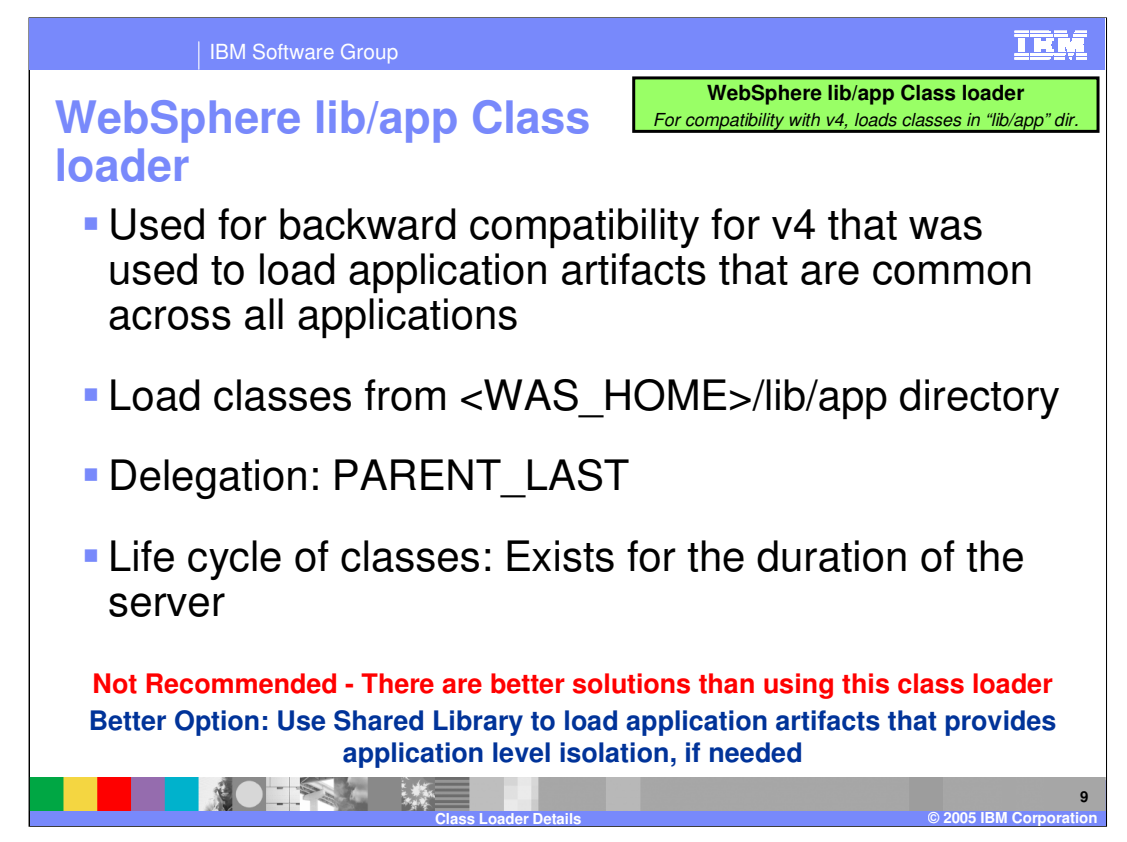

Use of the WebSphere lib/app class loader is not recommended. It is supported in V6 only for backward compatibility. It was used in v4 as a means to place classes that are shared by all the applications running in the server. For V5 and V6, use of Shared libraries is a better option.

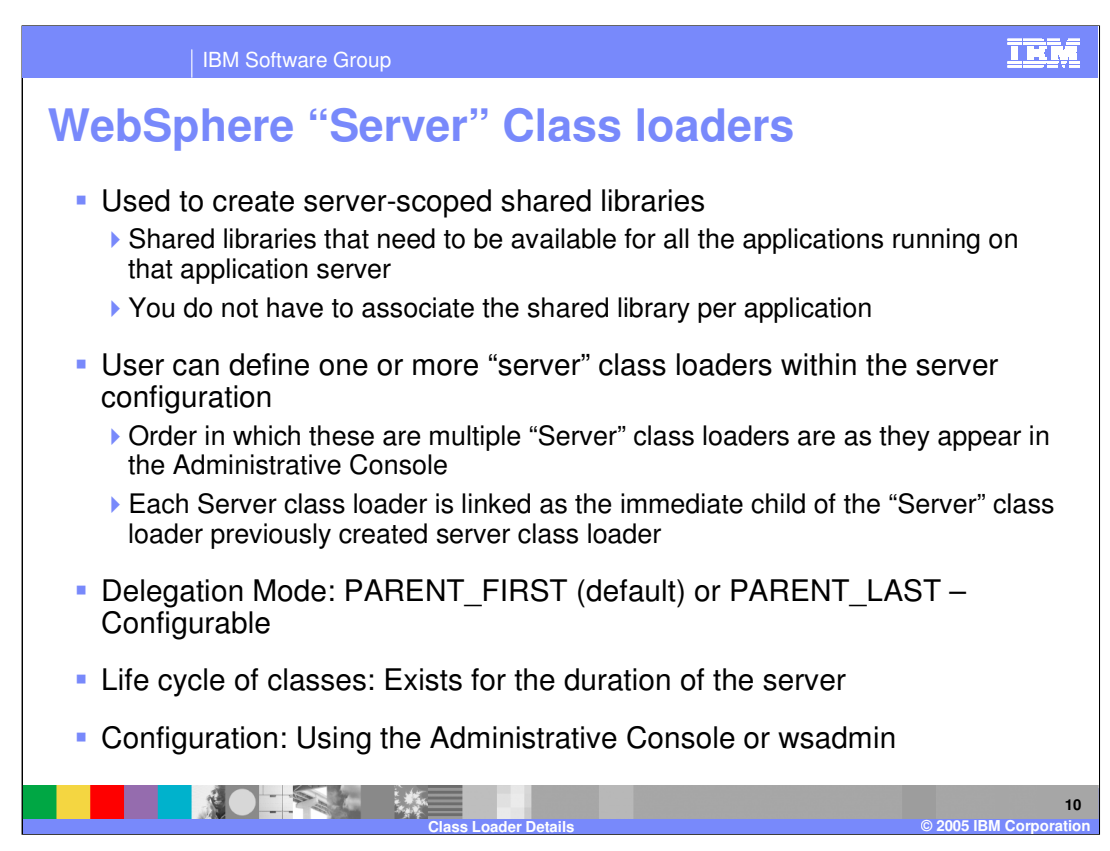

The WebSphere **Server** class loader is used when creating server scoped shared libraries. The concept of a shared library is explained later in the presentation. Briefly, shared libraries is a mechanism to specify class libraries and native libraries that are needed by one or more applications in a server.

Once the shared library is defined, you can then associate one or more applications with the Shared library. If you would like to associate the shared libraries with all the applications in a server, that can be done by defining the shared library under the **Server** class loader.

Multiple Server class loaders can be defined, forming a hierarchy of server class loaders, as it appears in the Administrative console. You can set the delegation mode for each of the Server class loaders to be parent first or parent last.

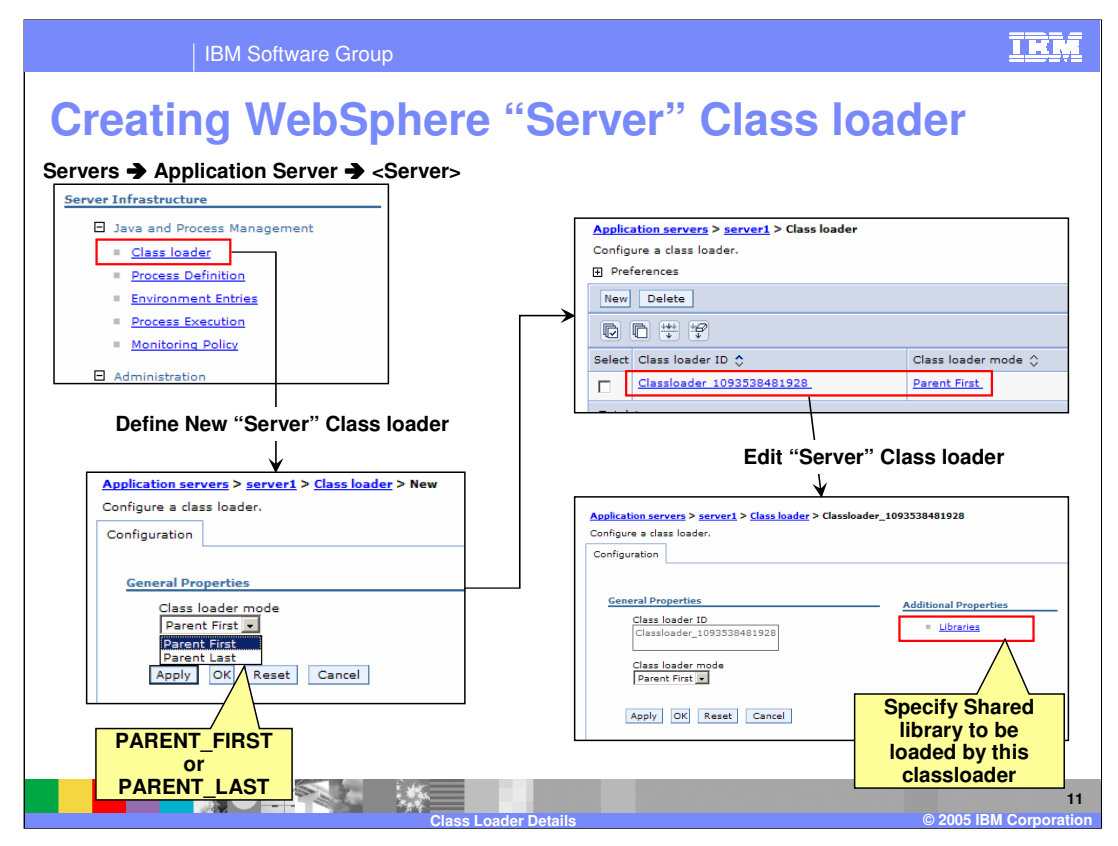

The Administrative console panels shown here describe how to create and configure the WebSphere **Server** class loaders.

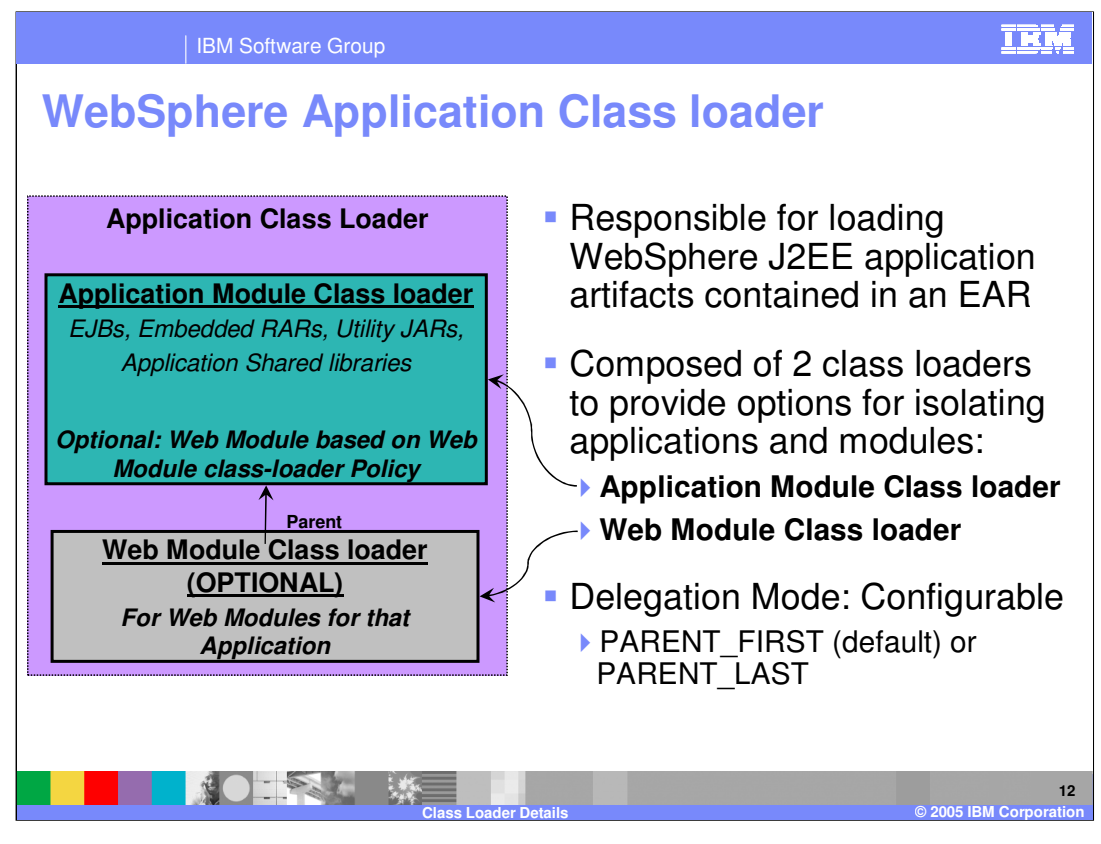

The Application class loader, which is responsible for loading the J2EE applications, have two sub class loaders.

The first one is the Application Module class loader, responsible for loading all application modules, with the potential exception of the Web Modules. The second one is the Web Module class loader that is lower in the class loader hierarchy and is responsible for loading the Web modules.

The Web Module class loader is optional and is created for an application only in certain configurations, as described in the next few pages.

In both these class loaders, the search or delegation mode can be configured to be parent first or parent last.

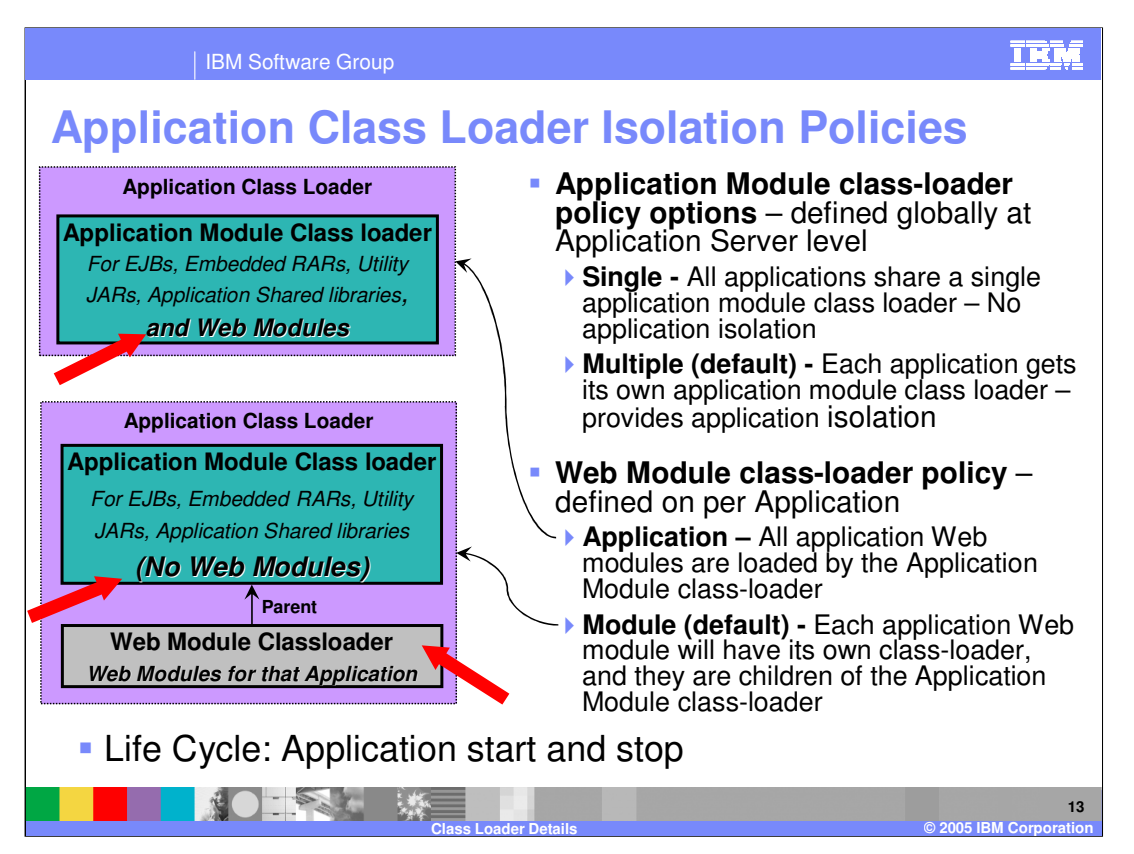

This page describes the options of the Application Class loader, known as the class loader isolation policies.

There are 2 options:

The first one defines whether there will be a single Application module class loader for the entire Application Server that will serve all the applications or a separate Application Module class loader for each application within the server. These are defined at the Application Server level, as **Single** or **Multiple**.

As discussed in the previous page, a Web module of the application can have its own separate class loader at a lower hierarchy than the application Module class loader. This option is defined for each application. The first option is **Application**, indicating that for that application, there should not a separate Web module class loader, and that the Web modules be loaded by the application module class loader. This example is shown in the picture at the top left side of the page.

The second option is **Module**, meaning for that application, the Web modules are loaded by their own separate Web module class loader, and that the application module class loader will not load the web modules for that application. This is the default value. This example is shown in the picture at the bottom left side of the page.

WASv6\_ClassLoader\_Details.ppt Page 13 of 35 These options help in situations where you need isolation for your own packaged Jar files, like Xerces, and require a different delegation mode.

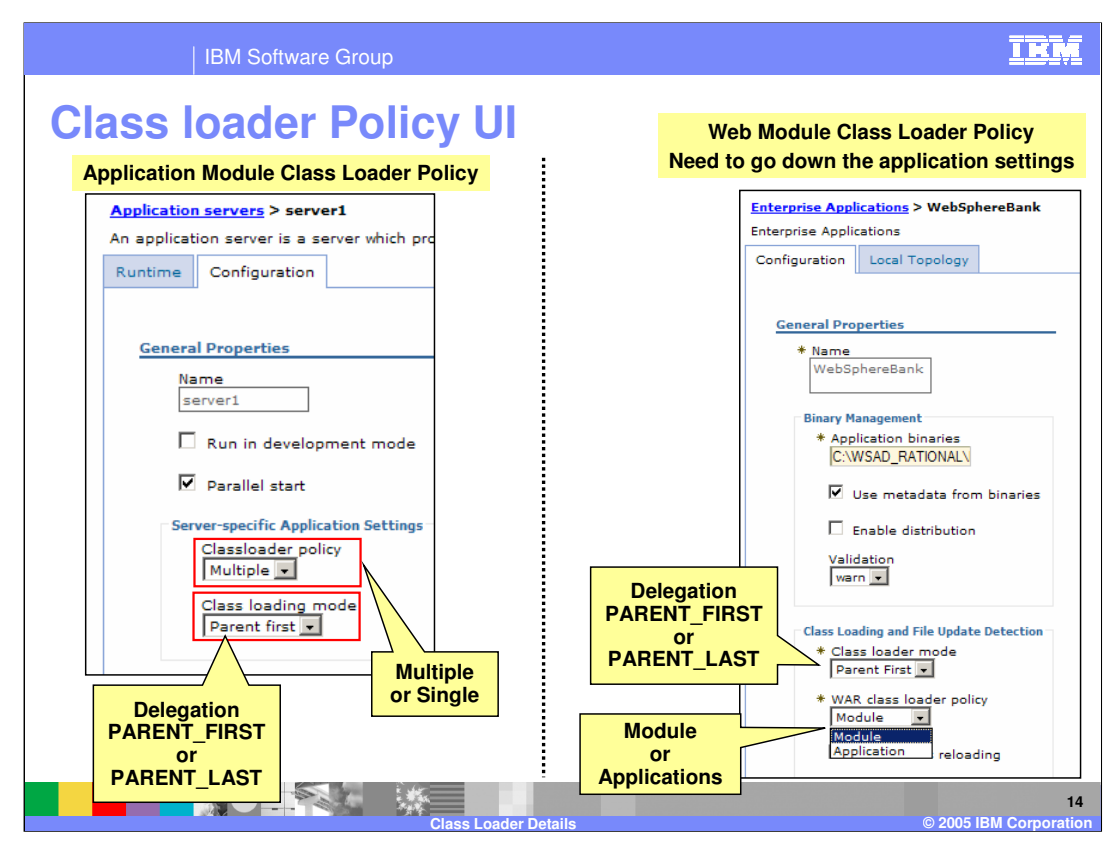

The Administrative console can be used to set the Application class loader policies and delegation, as shown on this page.

The left panel shows the Single or Multiple Application module class loader policy. It also shows whether the search for the application module class loader will be parent first or parent last. Parent first means search the parent class loader in the hierarchy before searching locally.

The right panel shows the setting of the Web module class loader. This is configured separately for each application. It determines where the Web modules of the application will be loaded. If the policy is **Module,** it will be loaded by a new Web module class loader. If the policy is **Application**, it will be loaded by the Application module class loader. If the Web module class loader must be created, the delegation can be specified to be parent first or parent last.

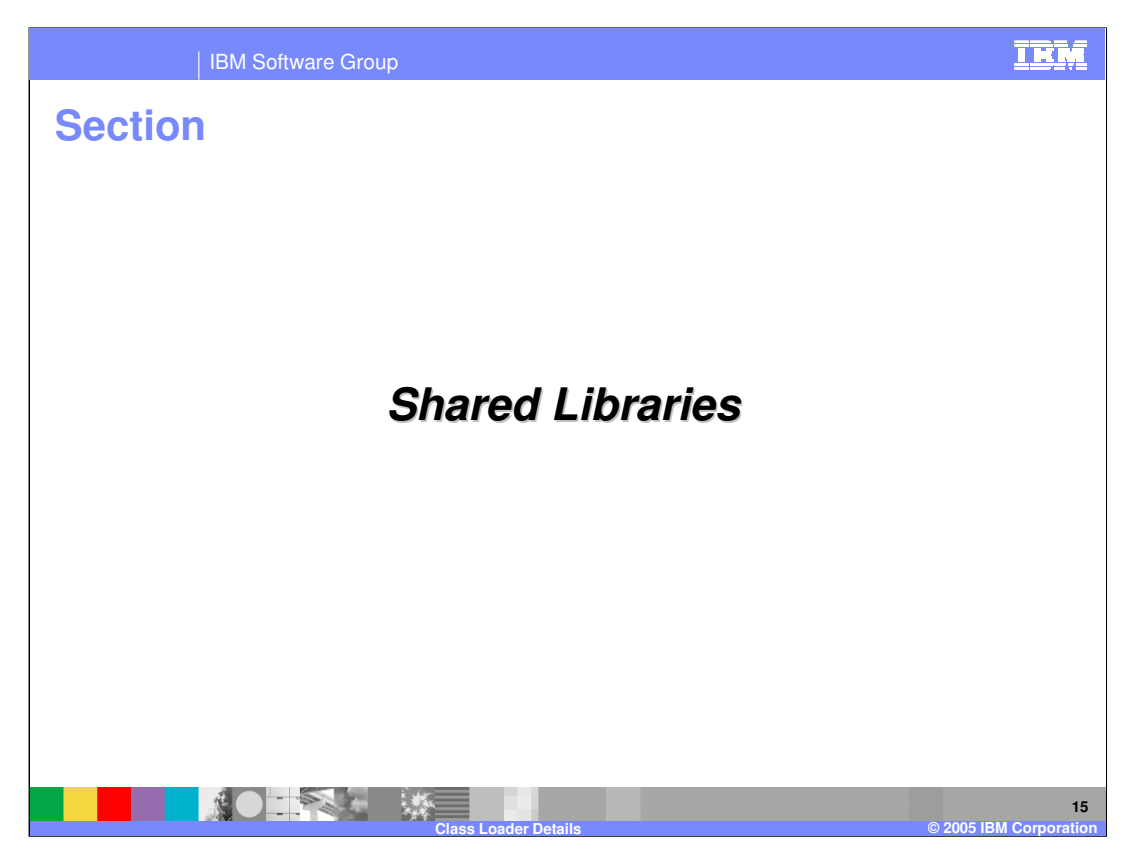

This section will discuss shared libraries.

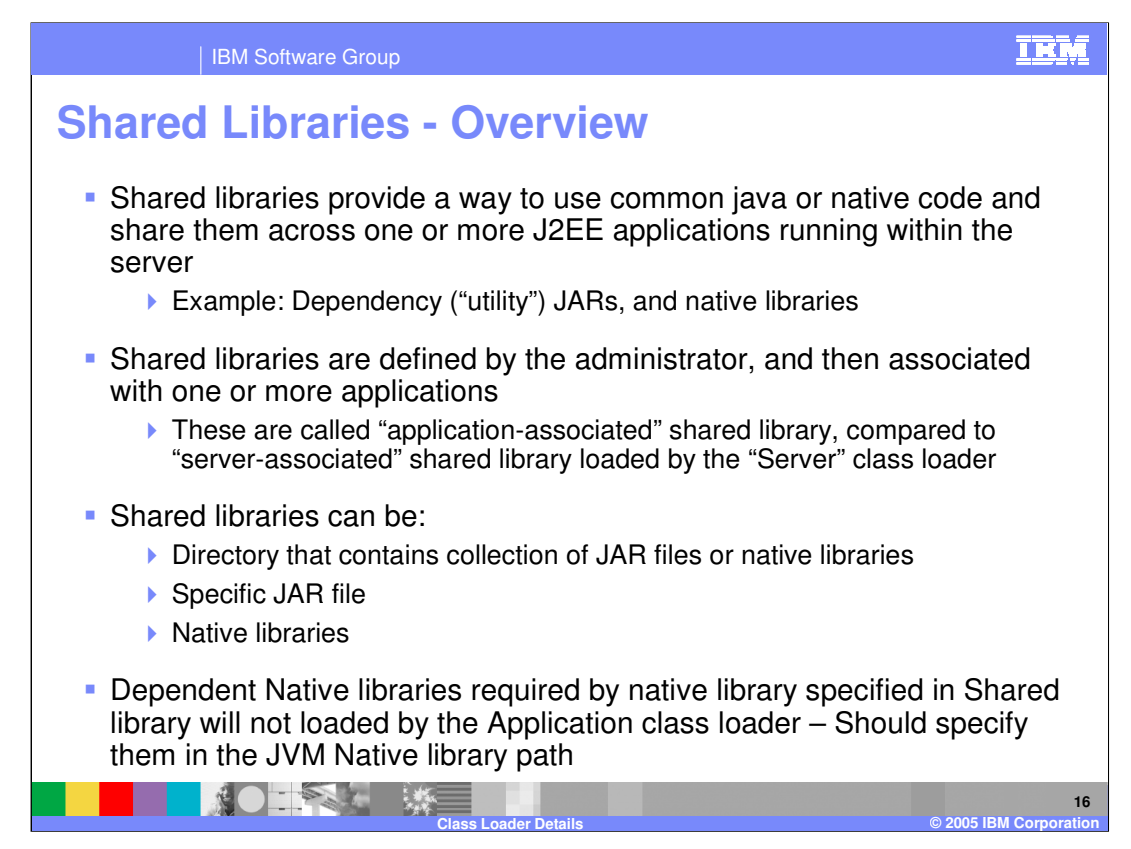

In WebSphere Application Server v4, if you had JAR files that needed to be shared by more than one application, you would place them in the %WAS\_ROOT%/lib/app directory. The drawback is that the JARs in the %WAS\_ROOT%/lib/app directory are exposed to all the applications.

Shared Libraries is a better mechanism, where only applications that need the JARs use them. Other applications are not affected by the shared libraries.

The process consists of defining the Shared libraries, naming them and specifying the file or directories that contain Java code and native code.

After that, these defined shared libraries can be associated with one or more applications running within the server.

The difference between creating Shared libraries this way is that these can be specified for use by just the applications that need them. In comparison, libraries defined when creating "Server" class loaders are available to all the applications. There is no granularity provided by the server class loader, whereas the shared libraries defined here provide a level of granularity in terms of association with one or more applications as needed.

The advantage of using application scoped shared library is the capability of using different versions of common application artifacts by different applications. A unique shared library can be defined for each version of a particular artifact, such as a utility JAR

WASSEY ClassLoaded by shared library requires a second native library, then it must not be specified in the shared library path, but rather in the JVM native library path and will be loaded by the JVM class loader.

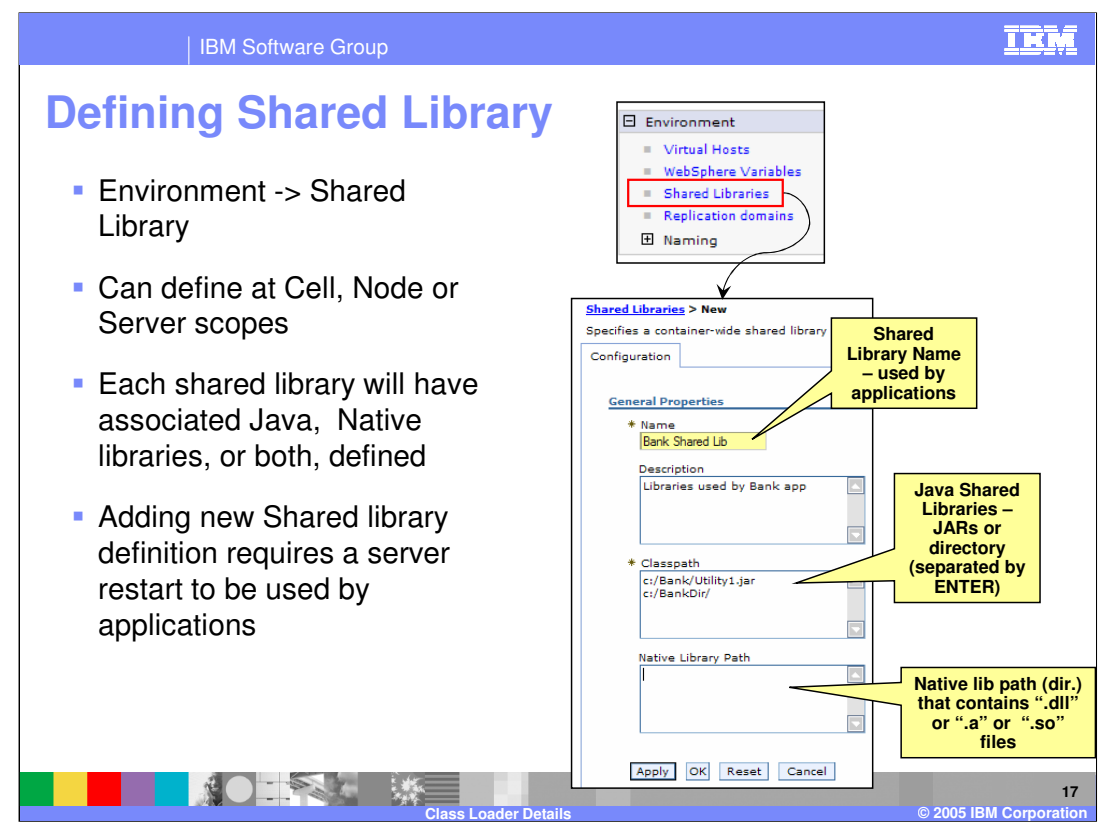

Shared libraries can be defined using the Administrative console panel shown here.

After defining a new shared library and associating it with an application, the Application Server must be restarted.

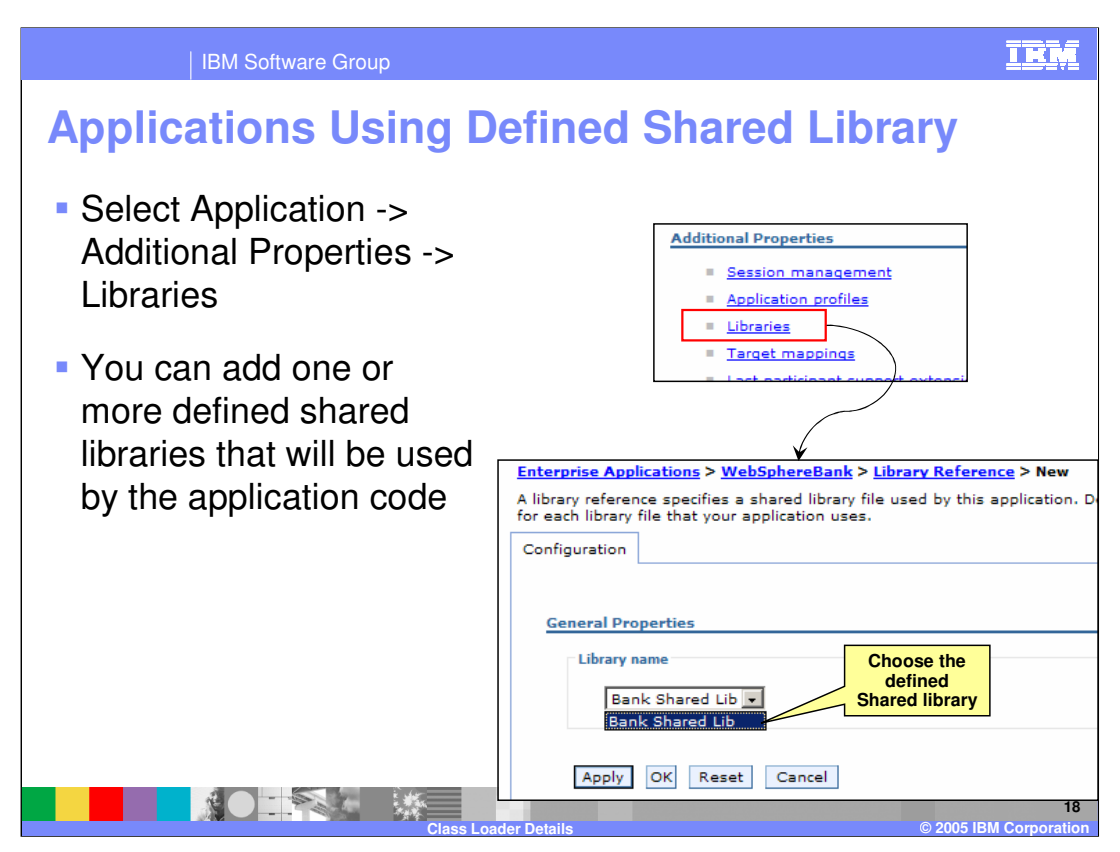

Once the shared libraries are defined, they can then be associated with the application. This slide shows the Administrative console panels used to make the association.

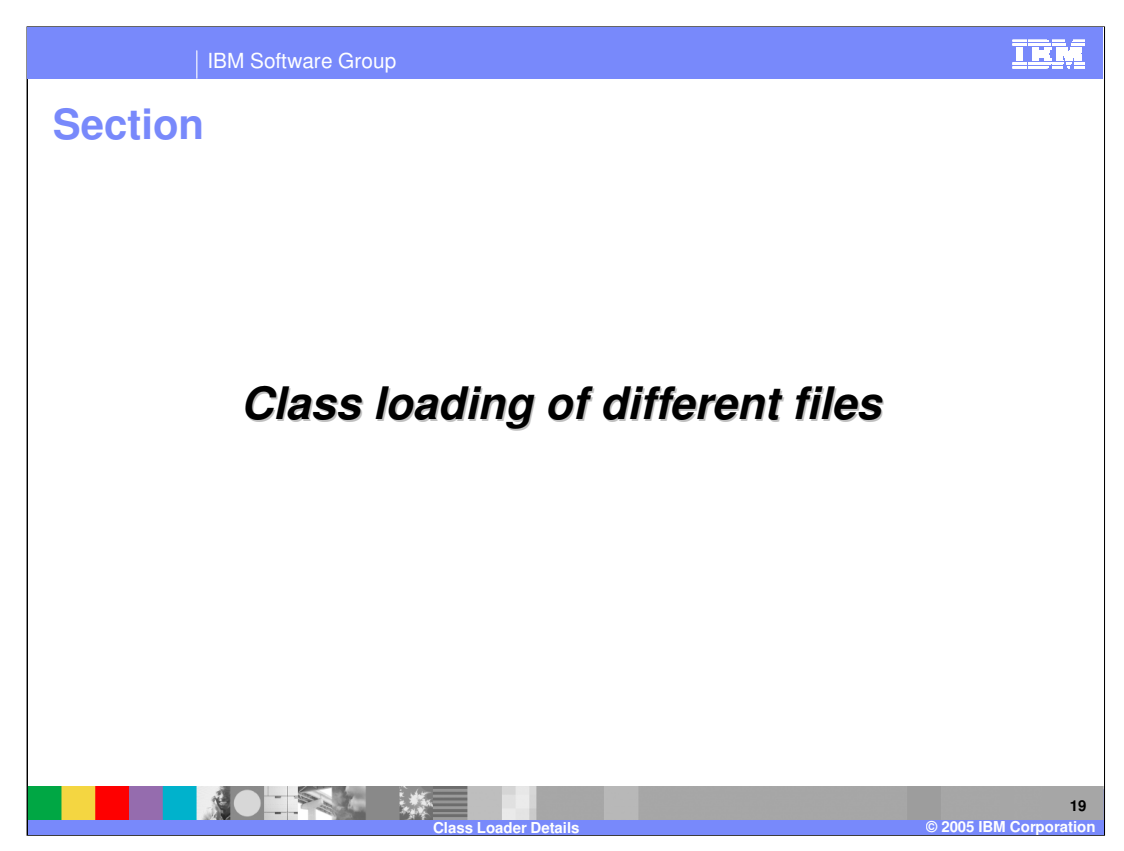

This section will cover class loading of different files.

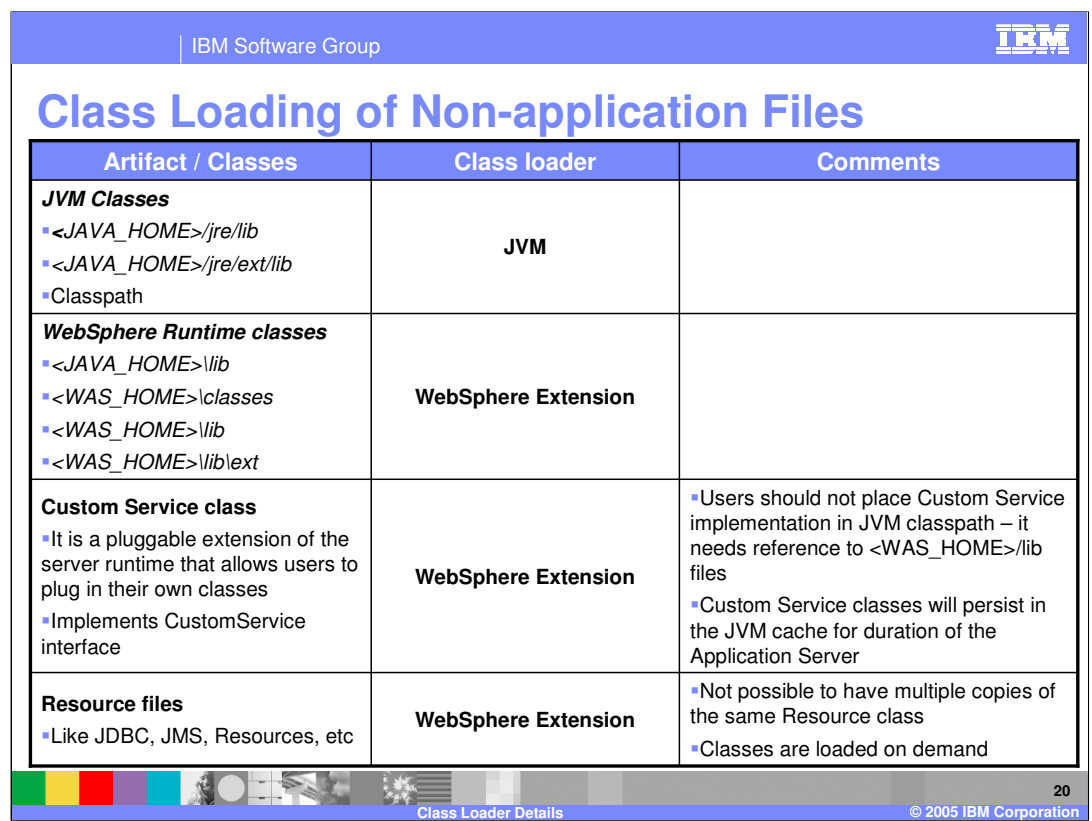

The table shows the loading of the non-application classes like the JVM classes, WebSphere runtime classes, Resources, and Custom Service class.

Custom Service is a pluggable extension of the server runtime that allows you to plug in your own classes

Custom Service classes are loaded by the WebSphere Extensions class loader, which is the parent of every Application class loader. Therefore, Custom Services are visible to all applications hosted by an Application Server. Custom Service classes cannot have any dependencies on application classes

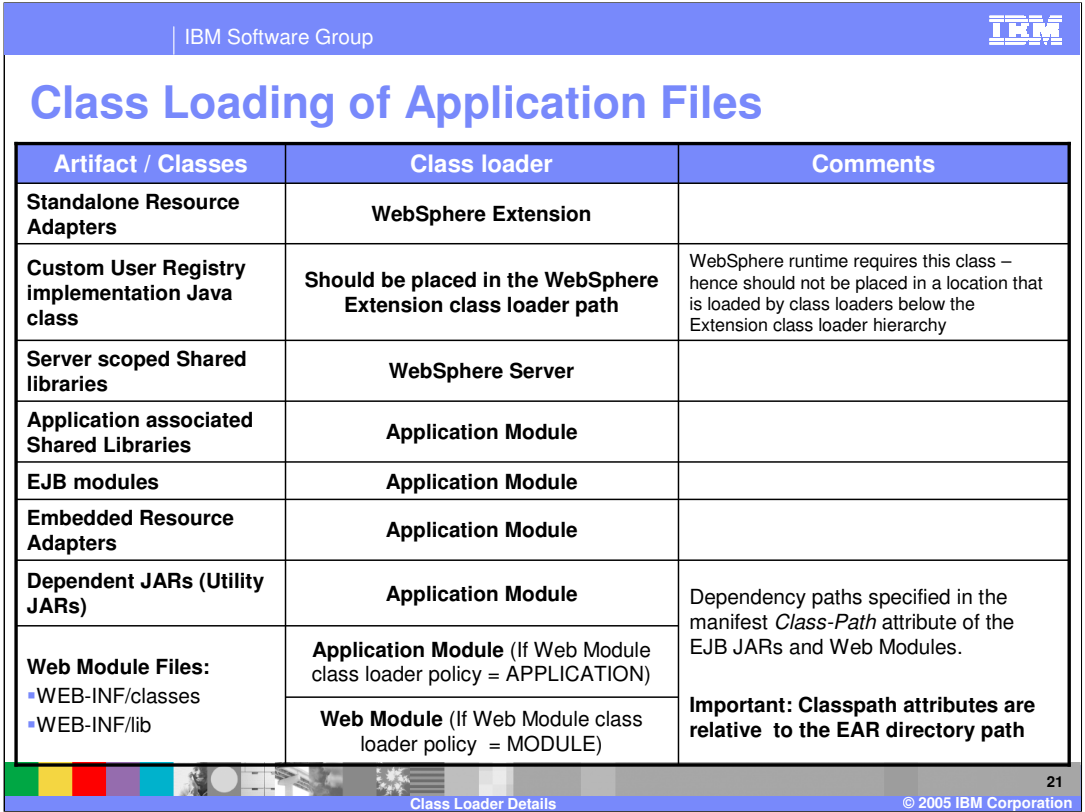

This table shows the loading of the application related classes.

The Stand-alone resource adapters are loaded by the WebSphere extension class loader, whereas the embedded resource adapter is loaded by the Application Module class loader.

The Server scoped shared library is loaded by the "Server" class loader, and therefore is available to all the applications, whereas the shared libraries associated with the application are loaded by the application module class loader, and available only to the application.

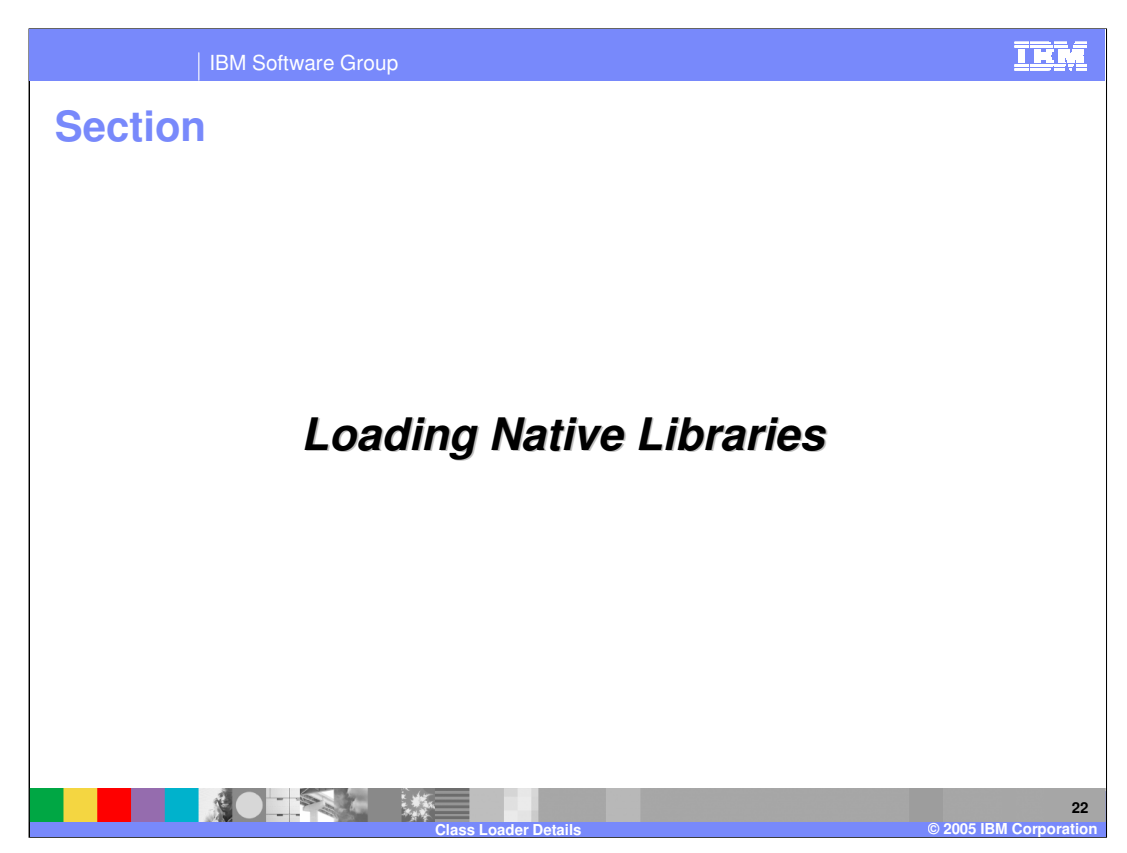

This section will cover loading native libraries.

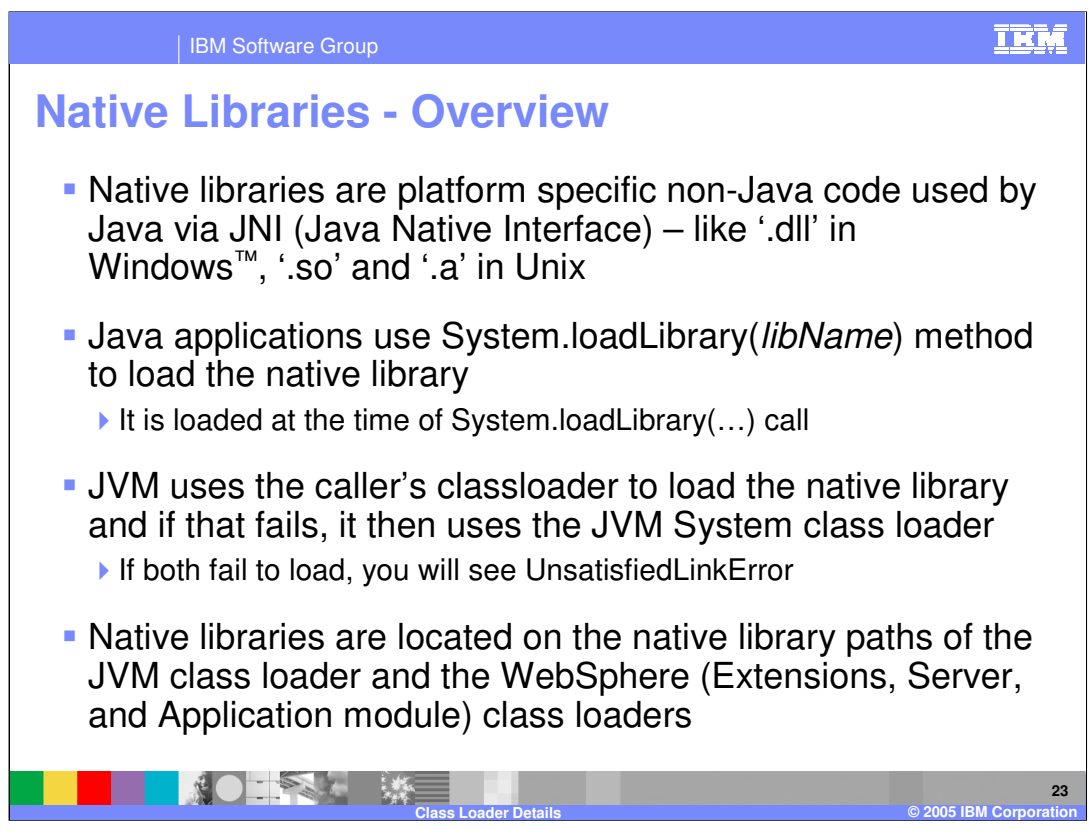

Native libraries are loaded by Java using the System load library when they are needed. Native libraries could be located in the JVM class loader or one of the WebSphere class loaders such as the Extensions, Server or the Application module class loader.

WebSphere Extensions, Server, and Application module class loaders define a local native library path, similar to java.library.path supported by the JVM class loader

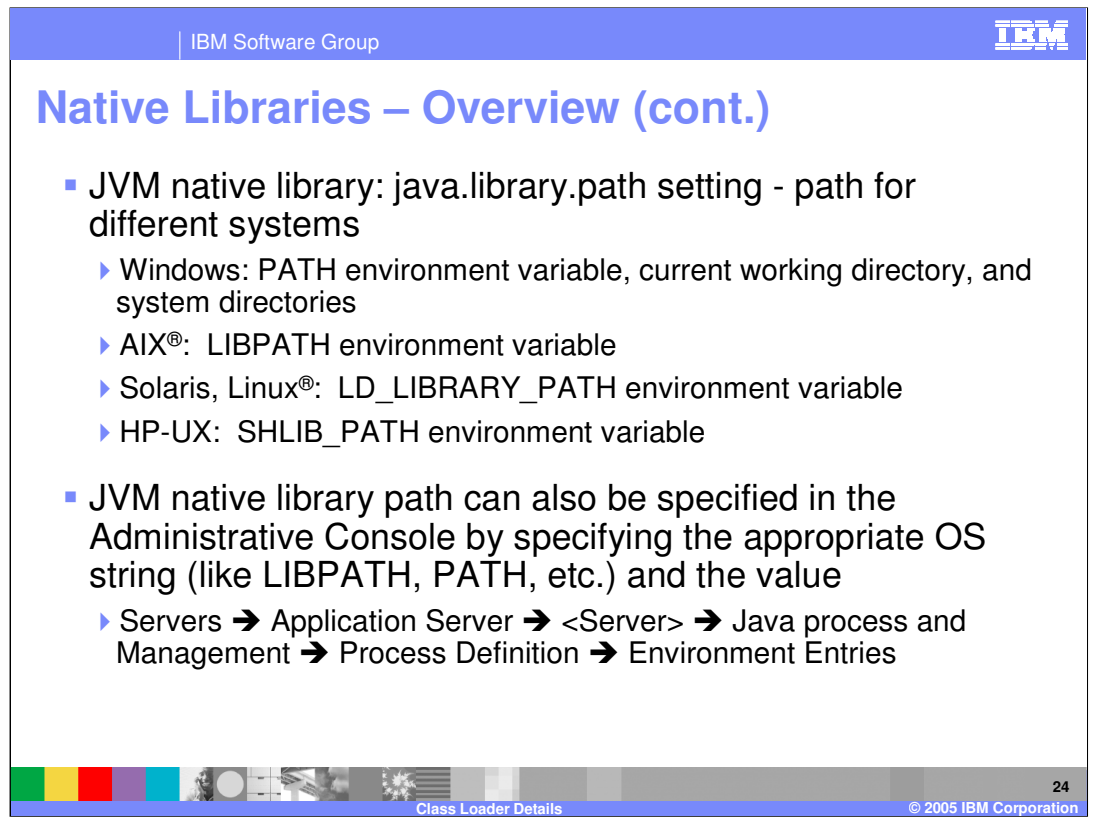

The JVM native library path settings for different platforms are shown here. In addition, the native library path can also be configured using the Administrative console or wsadmin scripting.

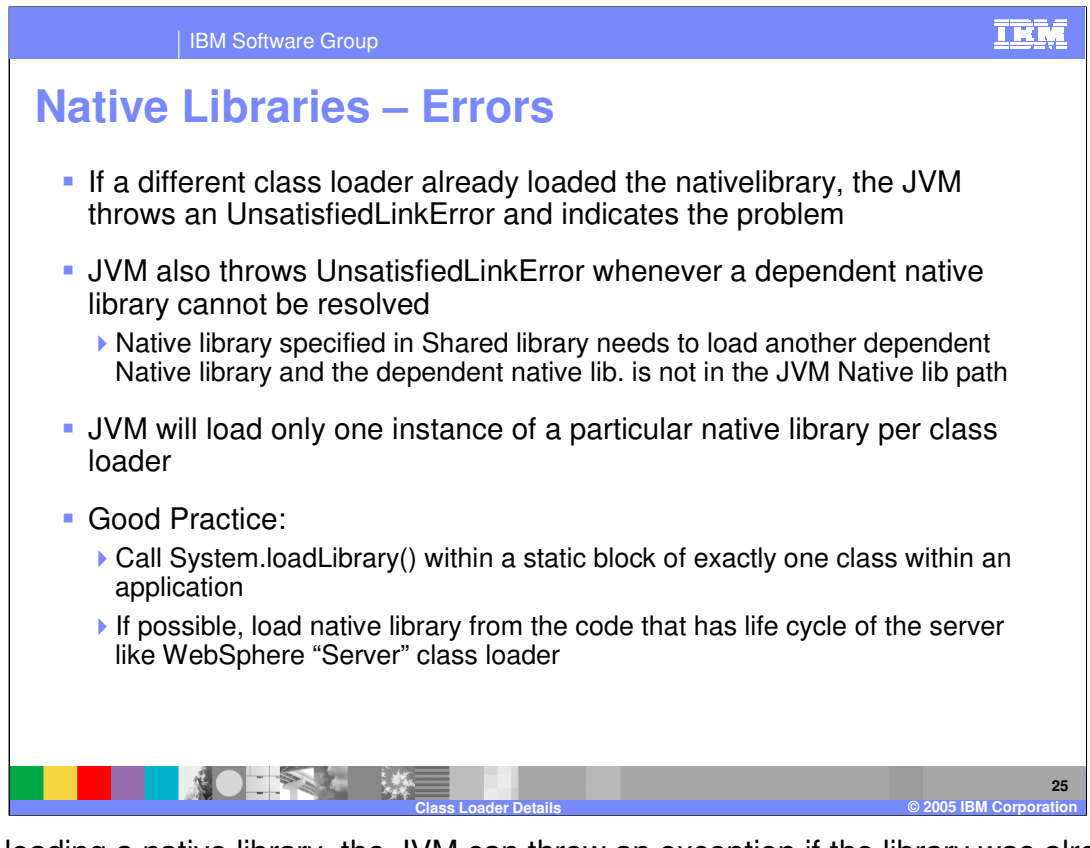

When loading a native library, the JVM can throw an exception if the library was already loaded or if the library is not found. Therefore, it is a good practice to load the native library from a static block within the Java code using class loaders that have the life cycle of the server, if you are using WebSphere class loaders to load the native library.

IEM

## | IBM Software Group

## **Native libraries loaded by WebSphere Class loader**

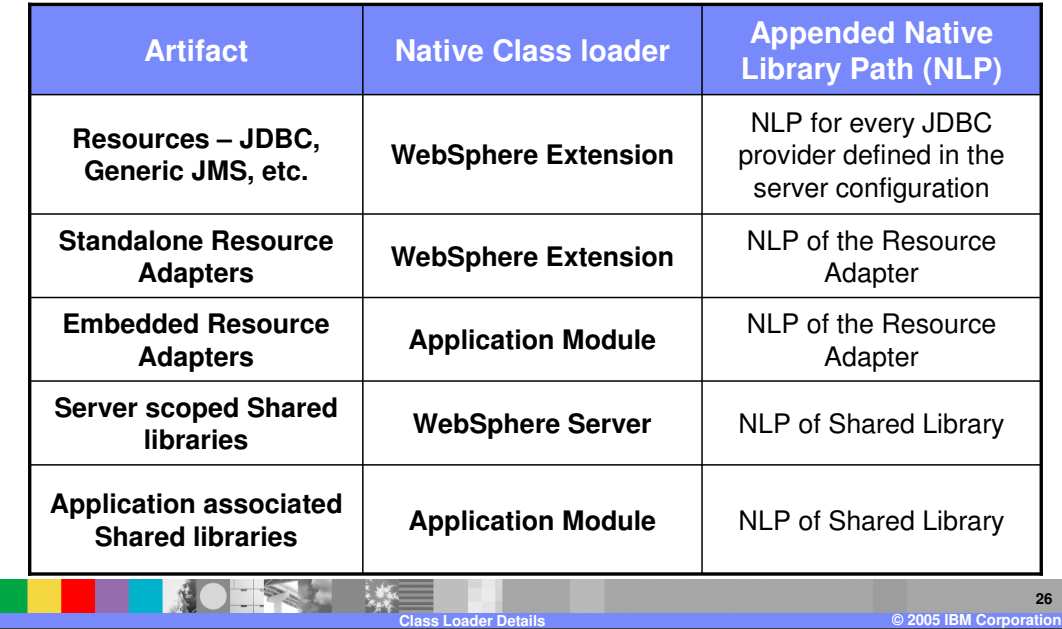

This table shows the different WebSphere class loaders that are used for the native code in different artifacts.

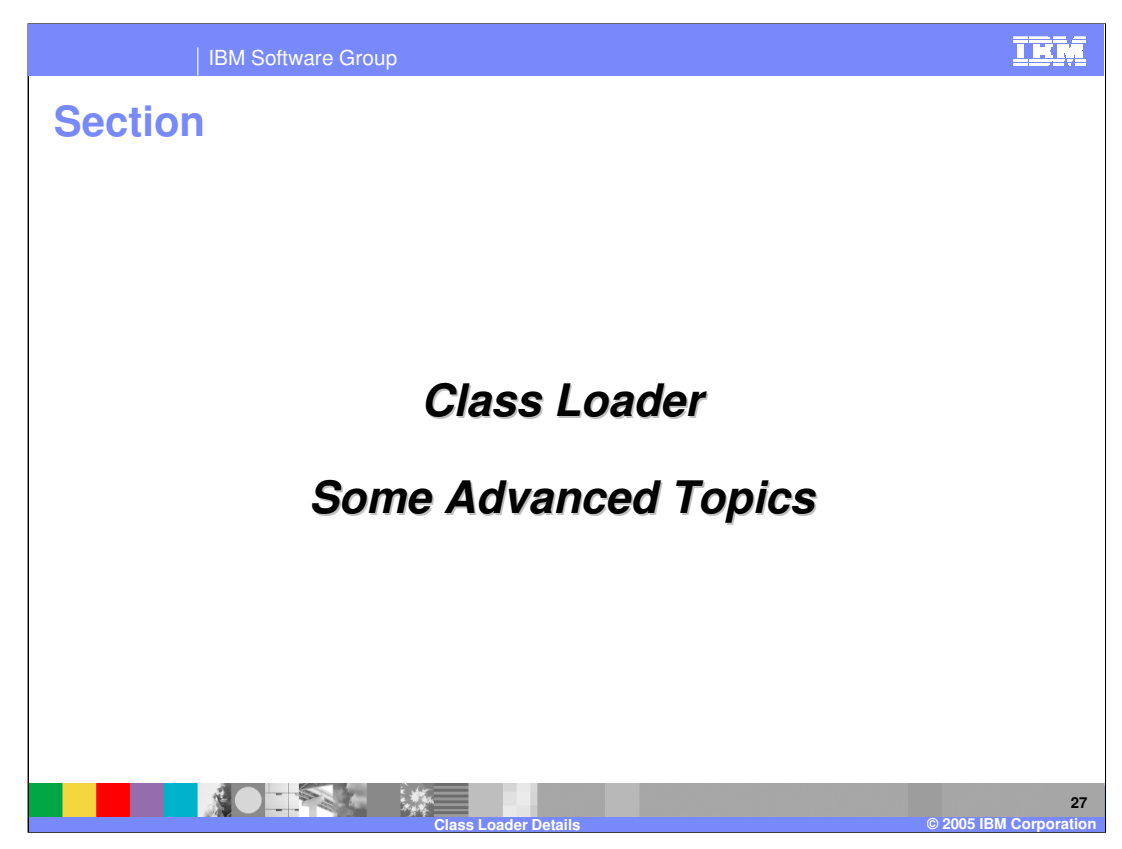

This section will cover advanced class loader topics.

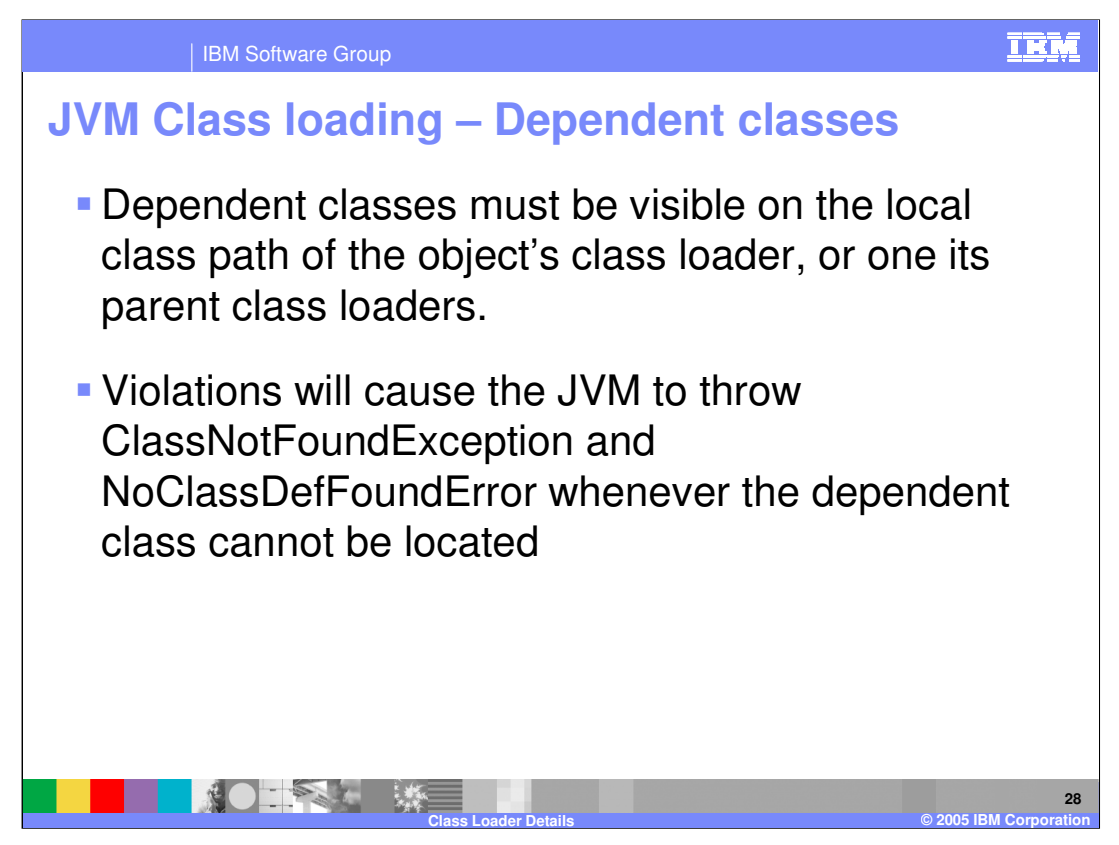

If a class being loaded needs to load another class, the dependent class must be visible in the current class loader or any of its parent class loaders. The search or delegation mode of the current class loader will decide whether to search parent first or parent last.

If the class is not found in the current or the parent class loaders, an exception will be thrown.

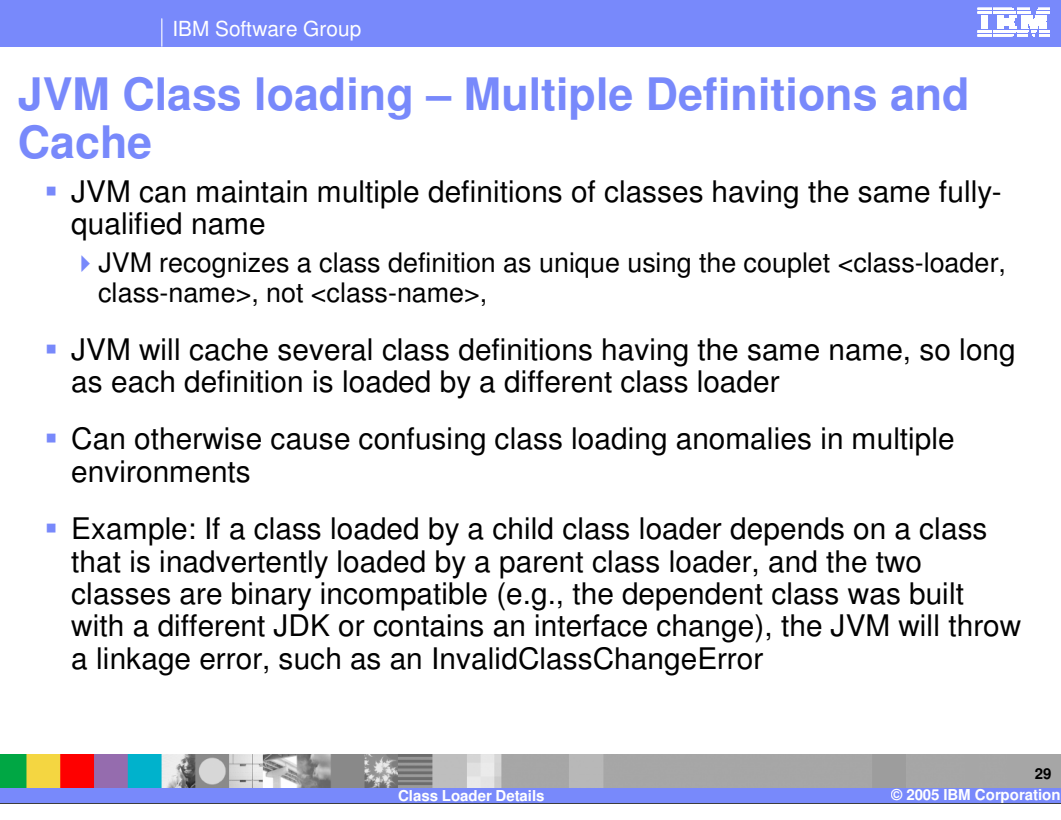

The JVM can load multiple definitions of classes by different class loaders. For example, the Xerces parser will be loaded by the WebSphere Extension class loader, and if the application has bundled the Xerces class, the application module class loader could load the local Xerces class. Situations like these can cause anomalies that may have side effects, as shown in this example.

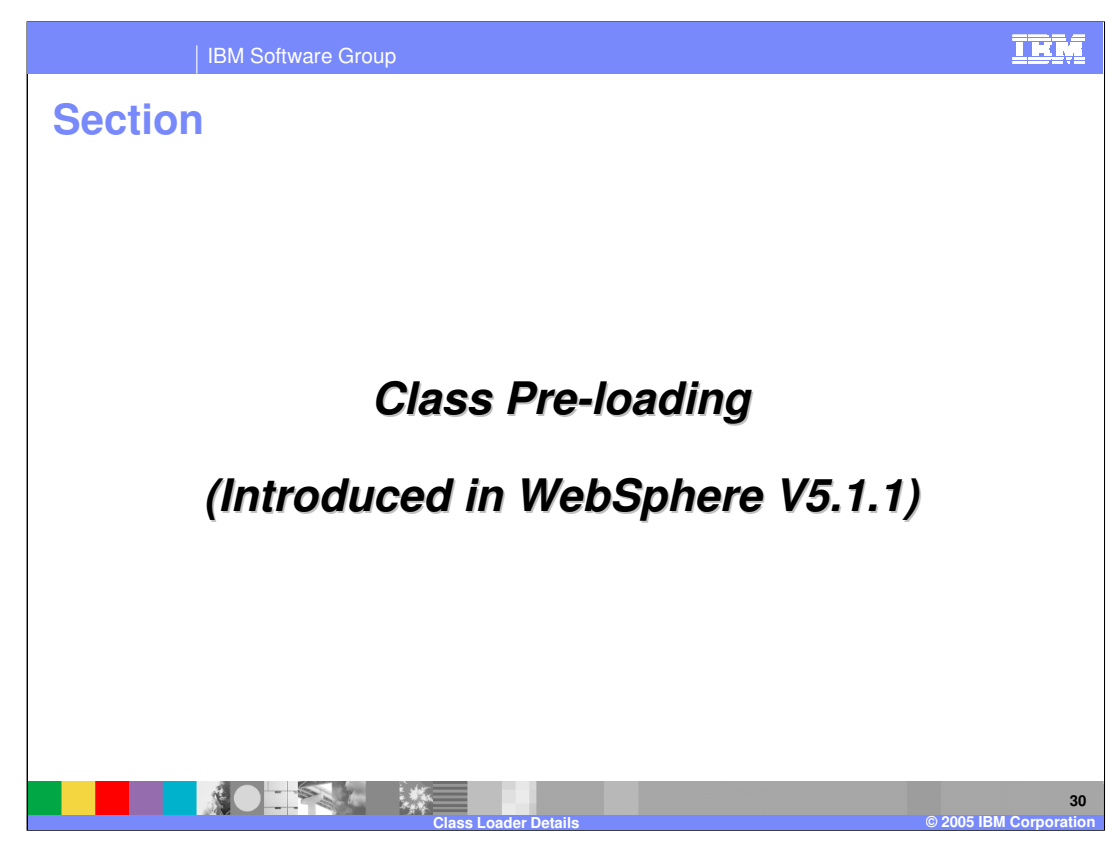

This section will discuss class preloading.

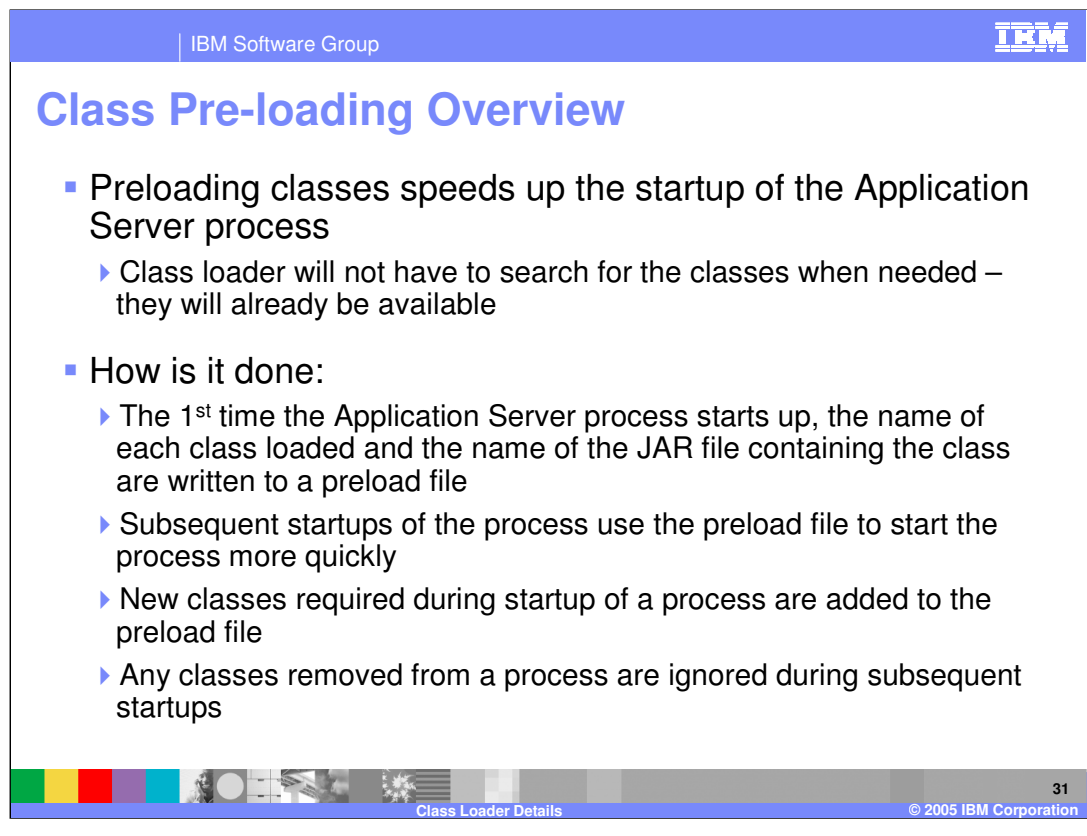

Pre loading classes improves performance during server startup.

A preload file is created when the server first starts up. The file contains the name of each class loaded and the JAR file containing the class. The preload file is used for subsequent server startups.

New files that might have been loaded during the server startup are added to the preload file. This could occur if a fix pack was applied, which caused addition of new classes.

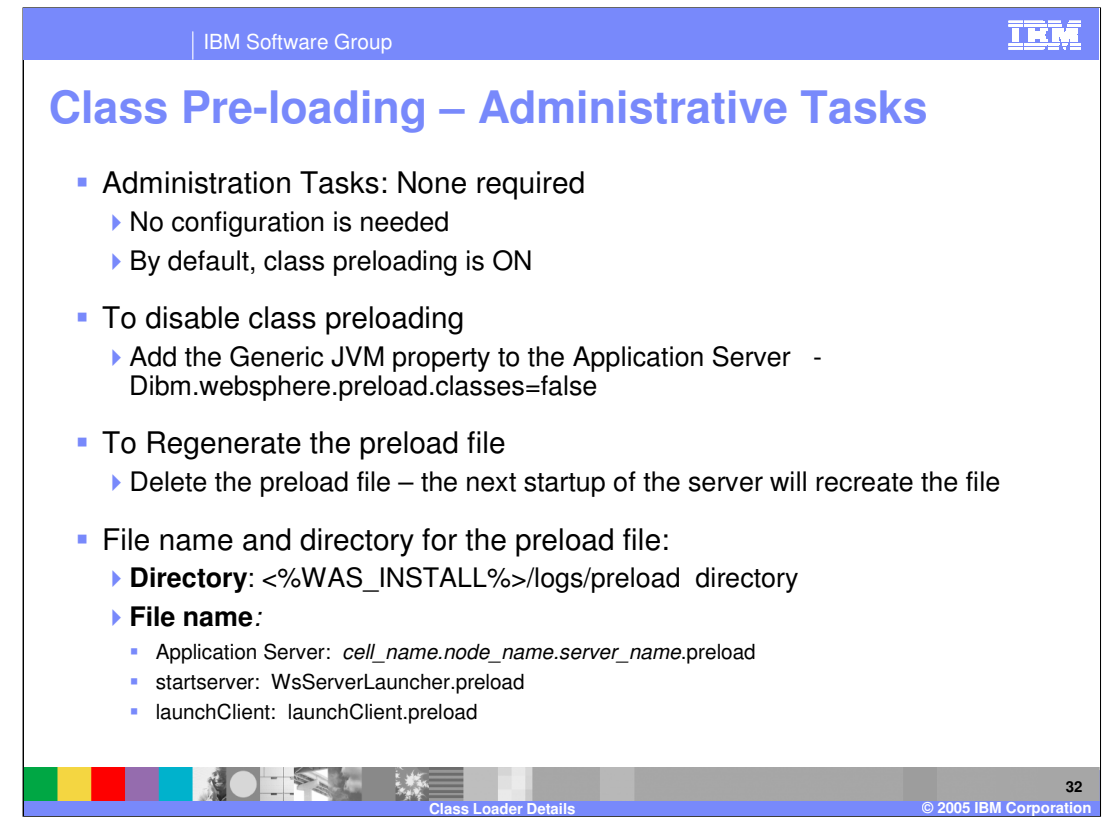

By default, class preloading is enabled. The Dibm.websphere.preload.classes JVM property allows you to disable preloading.

If the preload file is deleted, a new one will be generated. Absence of a preload file does not affect the running of the Server.

The preload files are saved in the logs directory. There are separate preload files for Application server startup, start server and launch client.

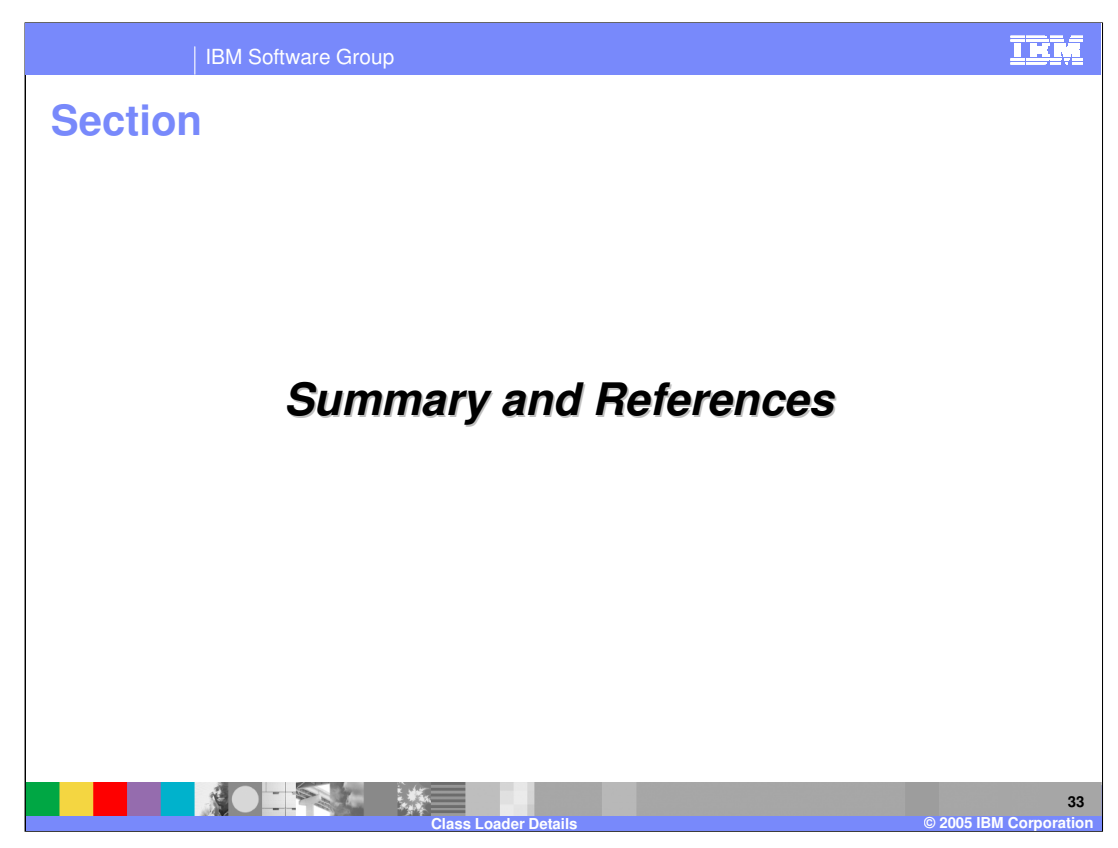

This section will provide a summary of the concepts discussed in this presentation.

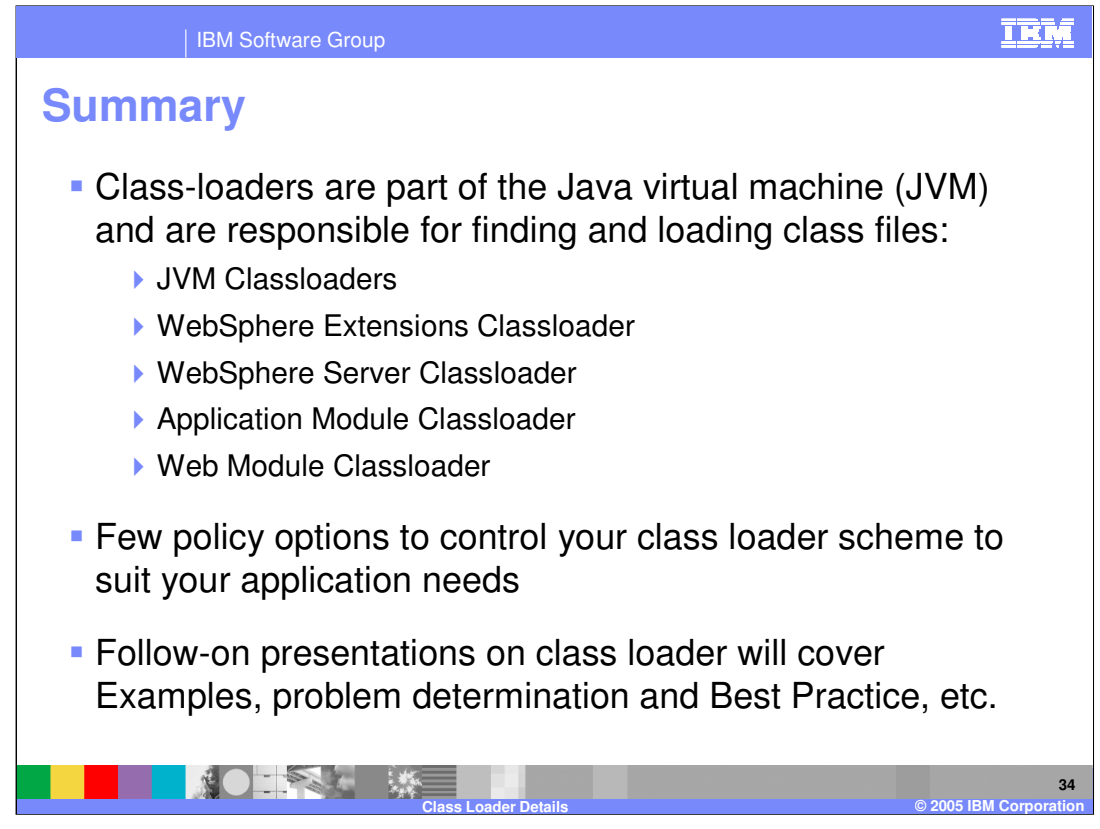

In summary, this presentation focused on class loaders, which are a part of the JVM and are responsible for finding and loading class files. It also gave a few policy options to control your class loader scheme to suit your application needs.

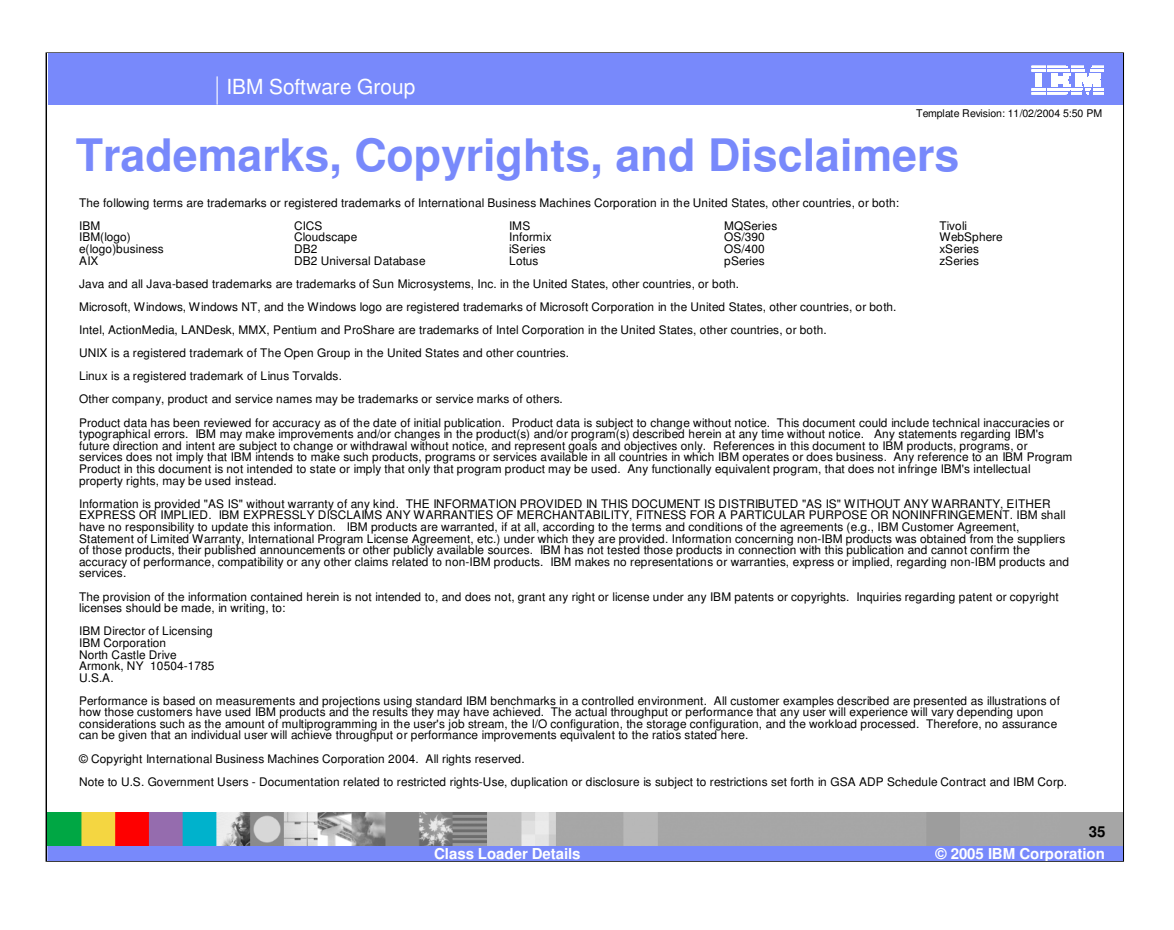